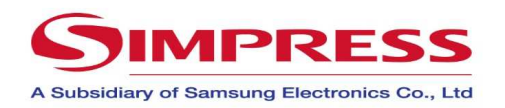

# **Samsung CLP-680 – Painel**

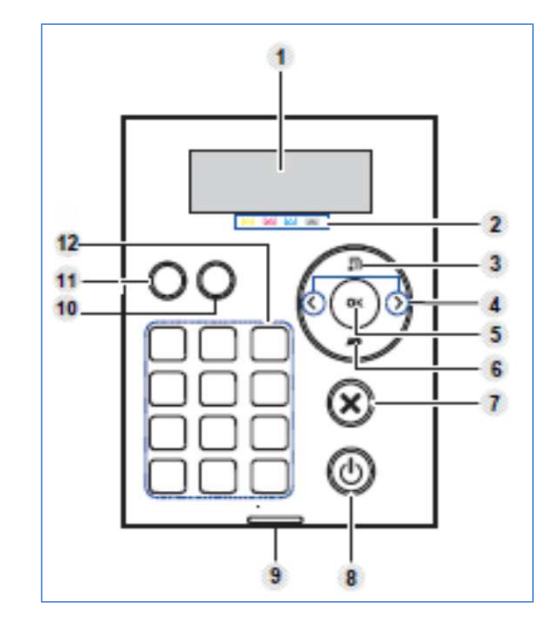

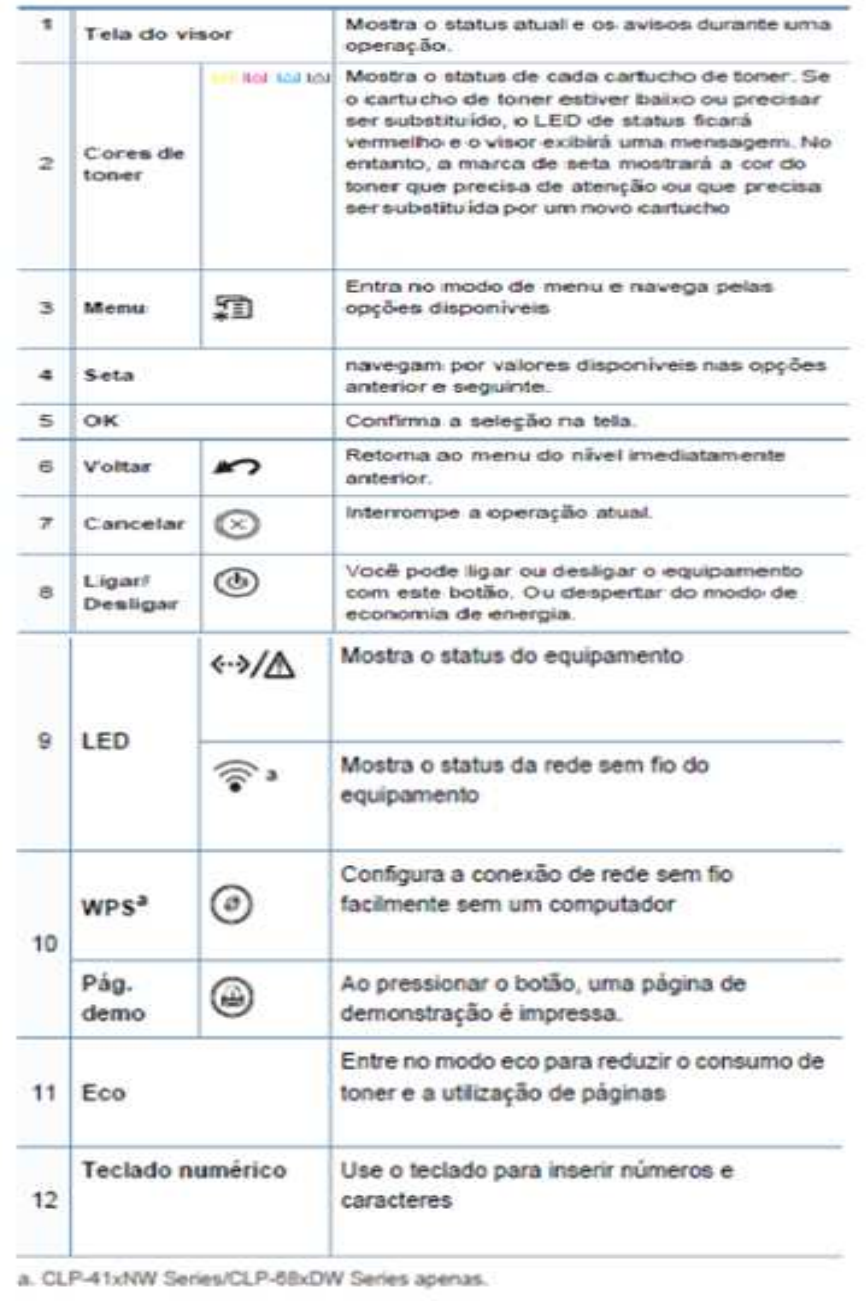

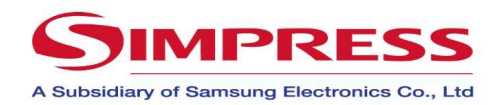

## **Samsung CLP-680 – Impressão**

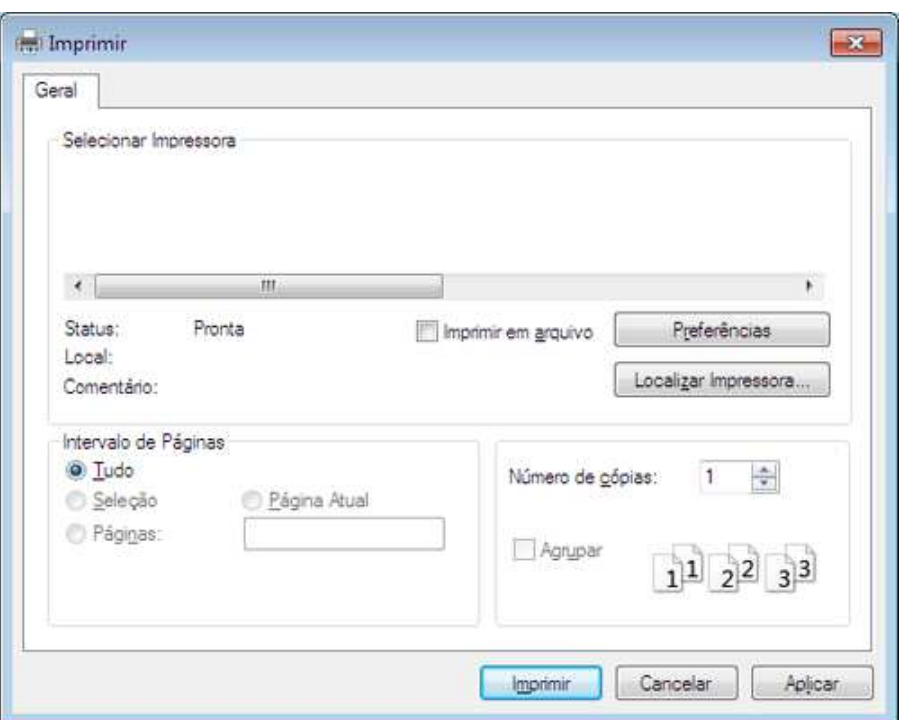

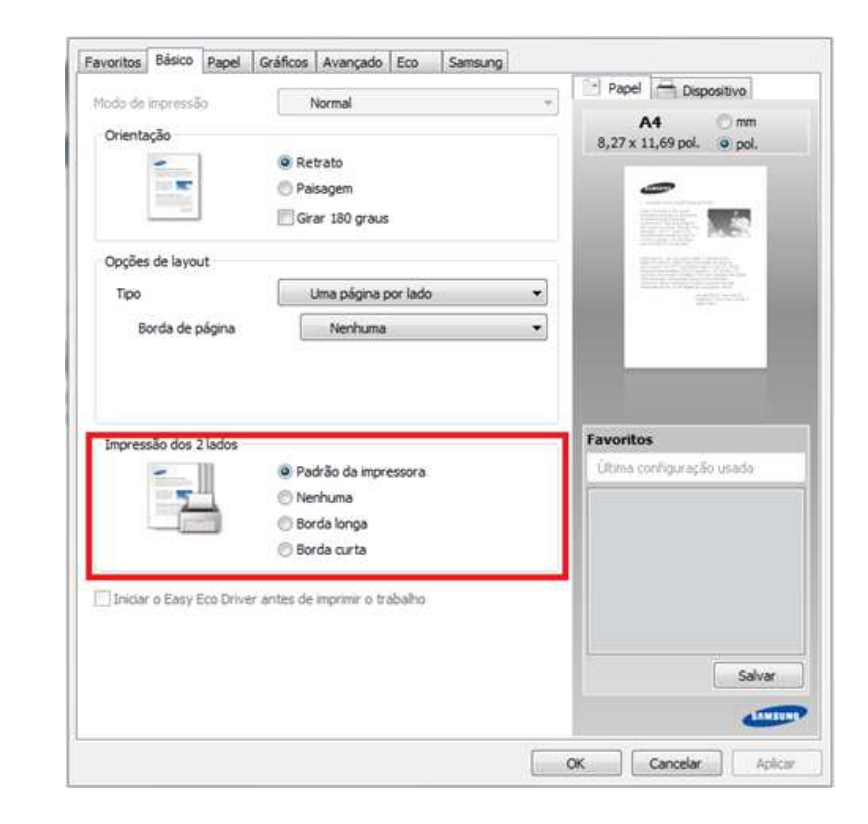

#### *Como fazer uma impressão simples?*

- Abra o documento desejado e pressione a opção **IMPRIMIR**;

- Selecione a impressora desejada e em seguida pressione **Imprimir**;

## *Como configurar impressão?*

- 1. Clique em **preferências** na janela de imprimir;
- 2. Na aba Básico **De 1 clique**, altere a opção se necessário , localizada no fundo da janela;
- 3. Clique em **OK** e em seguida **Imprimir**;

### *Como imprimir frente e verso?*

- 1. Clique em Lista de **preferências** na janela de imprimir;
- 2. Na aba Básico selecione o item desejado na opção **Impressão dos 2 Lados**;
- 3. Clique em **OK** e em seguida **Imprimir**;